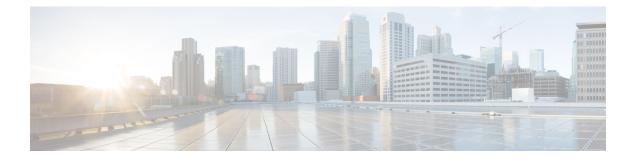

# Configuring OSPFv3 Fast Convergence - LSA and SPF Throttling

- Information About OSPFv3 Fast Convergence: LSA and SPF Throttling, on page 1
- How to Configure OSPFv3 Fast Convergence: LSA and SPF Throttling, on page 1
- Example: Configuring LSA and SPF Throttling for OSPFv3 Fast Convergence, on page 4
- Additional References, on page 4
- Feature History for OSPFv3 Fast Convergence: LSA and SPF Throttling , on page 4

# Information About OSPFv3 Fast Convergence: LSA and SPF Throttling

The Open Shortest Path First version 3 (OSPFv3) link-state advertisement (LSAs) and shortest-path first (SPF) throttling feature provides a dynamic mechanism to slow down link-state advertisement updates in OSPFv3 during times of network instability. It also allows faster OSPFv3 convergence by providing LSA rate limiting in milliseconds.

OSPFv3 can use static timers for rate-limiting SPF calculation and LSA generation. Although these timers are configurable, the values used are specified in seconds, which poses a limitation on OSPFv3 convergence. LSA and SPF throttling achieves subsecond convergence by providing a more sophisticated SPF and LSA rate-limiting mechanism that is able to react quickly to changes and also provide stability and protection during prolonged periods of instability.

## How to Configure OSPFv3 Fast Convergence: LSA and SPF Throttling

The following sections provide configuration information about OSPFv3 Fast Convergence: LSA and SPF throttling.

### **Tuning LSA and SPF Timers for OSPFv3 Fast Convergence**

To tune LSA and SPF timers for OSPFv3 fast convergence, perform this procedure:

#### **SUMMARY STEPS**

- 1. enable
- **2**. configure terminal
- 3. router ospfv3 [process-id]
- 4. timers lsa arrival milliseconds
- 5. timers pacing flood milliseconds
- 6. timers pacing lsa-group seconds
- 7. timers pacing retransmission milliseconds

#### **DETAILED STEPS**

|        | Command or Action                                          | Purpose                                                                                                   |  |
|--------|------------------------------------------------------------|----------------------------------------------------------------------------------------------------|--|
| Step 1 | enable                                                     | Enables privileged EXEC mode.                                                                             |  |
|        | Example:                                                   | Enter your password if prompted.                                                                          |  |
|        | Device> enable                                             |                                                                                                    |  |
| Step 2 | configure terminal                                         | Enters global configuration mode.                                                                         |  |
|        | Example:                                                   |                                                                                                    |  |
|        | Device# configure terminal                                 |                                                                                                    |  |
| Step 3 | router ospfv3 [process-id]                                 | Enables OSPFv3 router configuration mode for the IPv4 or IPv6 address family.                             |  |
|        | Example:                                                   |                                                                                                    |  |
|        | Device(config)# router ospfv3 1                            |                                                                                                    |  |
| Step 4 | timers lsa arrival milliseconds                            | Sets the minimum interval at which the software accepts                                                   |  |
|        | Example:                                                   | the same LSA from OSPFv3 neighbors.                                                                       |  |
|        | Device(config-rtr)# timers lsa arrival 300                 |                                                                                                    |  |
| Step 5 | timers pacing flood milliseconds                           | Configures LSA flood packet pacing.                                                                       |  |
|        | Example:                                                   |                                                                                                    |  |
|        | <pre>Device(config-rtr)# timers pacing flood 30</pre>      |                                                                                                    |  |
| Step 6 | timers pacing lsa-group seconds                            | Changes the interval at which OSPFv3 LSAs are collected into a group and refreshed, checksummed, or aged. |  |
|        | Example:                                                   |                                                                                                    |  |
|        | Device(config-router) # timers pacing lsa-group 300        |                                                                                                    |  |
| Step 7 | timers pacing retransmission milliseconds                  | Configures LSA retransmission packet pacing in IPv4                                                       |  |
|        | Example:                                                   | OSPFv3.                                                                                                   |  |
|        | Device(config-router)# timers pacing retransmission<br>100 |                                                                                                    |  |
|        | Device(config-router)# timers pacing retransmission        |                                                                                                    |  |

## **Configuring LSA and SPF Throttling for OSPFv3 Fast Convergence**

To configure LSA and SPF throttling for OSPFv3 fast convergence, perform this procedure:

#### **SUMMARY STEPS**

- 1. enable
- **2**. configure terminal
- 3. ipv6 router ospf process-id
- **4.** timers throttle spf spf-start spf-hold spf-max-wait
- 5. timers throttle lsa start-interval hold-interval max-interval
- 6. timers lsa arrival milliseconds
- 7. timers pacing flood milliseconds

#### **DETAILED STEPS**

|        | Command or Action                                             | Purpose                                                 |  |
|--------|---------------------------------------------------------------|---------------------------------------------------------|--|
| Step 1 | enable                                                        | Enables privileged EXEC mode.                           |  |
|        | Example:                                                      | • Enter your password if prompted.                      |  |
|        | Device> enable                                                |                                                         |  |
| Step 2 | configure terminal                                            | Enters global configuration mode.                       |  |
|        | Example:                                                      |                                                         |  |
|        | Device# configure terminal                                    |                                                         |  |
| Step 3 | ipv6 router ospf process-id                                   | Enables OSPFv3 router configuration mode.               |  |
|        | Example:                                                      |                                                         |  |
|        | <pre>Device(config)# ipv6 router ospf 1</pre>                 |                                                         |  |
| Step 4 | timers throttle spf spf-start spf-hold spf-max-wait           | Turns on SPF throttling.                                |  |
|        | Example:                                                      |                                                         |  |
|        | Device(config-rtr)# timers throttle spf 200 200 200           |                                                         |  |
| Step 5 | timers throttle lsa start-interval hold-interval max-interval | Sets rate-limiting values for OSPFv3 LSA generation.    |  |
|        | Example:                                                      |                                                         |  |
|        | Device(config-rtr)# timers throttle lsa 300 300 300           |                                                         |  |
| Step 6 | timers lsa arrival milliseconds                               | Sets the minimum interval at which the software accepts |  |
|        | Example:                                                      | the same LSA from OSPFv3 neighbors.                     |  |
|        | Device(config-rtr)# timers lsa arrival 300                    |                                                         |  |
| Step 7 | timers pacing flood milliseconds                              | Configures LSA flood packet pacing.                     |  |
|        | Example:                                                      |                                                         |  |
|        | Device(config-rtr)# timers pacing flood 30                    |                                                         |  |

## Example: Configuring LSA and SPF Throttling for OSPFv3 Fast Convergence

The following example show how to display the configuration values for SPF and LSA throttling timers:

```
Device# show ipv6 ospf
Routing Process "ospfv3 1" with ID 10.9.4.1
Event-log enabled, Maximum number of events: 1000, Mode: cyclic
It is an autonomous system boundary router
Redistributing External Routes from,
    ospf 2
Initial SPF schedule delay 5000 msecs
Minimum hold time between two consecutive SPFs 10000 msecs
Maximum wait time between two consecutive SPFs 10000 msecs
Minimum LSA interval 5 secs
Minimum LSA arrival 1000 msecs
```

## **Additional References**

#### **Related Documents**

| Related Topic                                   | Document Title                                |
|-------------------------------------------------|-----------------------------------------------|
| IPv6 addressing and connectivity                | IPv6 Configuration Guide                      |
| OSPFv3 Fast Convergence: LSA and SPF Throttling | OSPF Shortest Path First<br>Throttling module |

#### **Standards and RFCs**

| Standard/RFC | Title |
|--------------|-------|
| RFCs for     | IPv6  |
| IPv6         | RFCs  |

## Feature History for OSPFv3 Fast Convergence: LSA and SPF Throttling

This table provides release and related information for the features explained in this module.

These features are available in all the releases subsequent to the one they were introduced in, unless noted otherwise.

| Release                        | Feature                                             | Feature Information                                                                                                    |
|--------------------------------|-----------------------------------------------------|----------------------------------------------------------------------------------------------------|
| Cisco IOS XE Gibraltar 16.11.1 | OSPFv3 Fast Convergence -<br>LSA and SPF Throttling | The Open Shortest Path First version<br>3 (OSPFv3) LSAs and SPF<br>throttling feature provides a dynamic<br>mechanism to slow down link-state<br>advertisement updates in OSPFv3<br>during times of network instability |

Use the Cisco Feature Navigator to find information about platform and software image support. To access Cisco Feature Navigator, go to http://www.cisco.com/go/cfn.